2024/05/01 12:54 1/2 Editor-Menu

## **Editor-Menu**

The **Editor-Menu** allows the user to open a project, save a project, save as, and start a new project. The **File** menu also allows the user to create a new **Plugin**, load a **Plugin**, and save a **Plugin**.

## **SECTIONS**

the editor's menu is organized by 5 sections

- File
- Edit
- proyect
- settings
- help

## **INTRODUCTION TO SECTIONS**

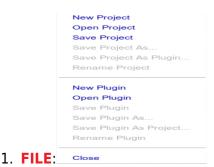

is organized by 12 options

- NEW PROYECT: allows you to create a new project
- OPEN PROYECT: It allows to open a saved project of your game, in case you have problems to open your game or the message appears (your game has been executed in a short time), open the editor and use the option (open project) in this way your game goes to open without problems
- **SAVE PROYECT:** is an option that allows you to save all the modifications of the game, even with this you can set a view thumbnail for your game, it depends where you are
- SAVE PROYECT AS: allows you to save the project in a new one with the same blocks of code, the previous project will not be deleted
- **SAVE PROYECT AS PLUGING:** It allows to save the current plugin in a new one with the same modifications of the previous pluging, the previous pluging will not be deleted
- RENAME PROYECT: Change the current name of the project to a new one
- NEW PLUGING: It allows to create a new plugin to the project

- OPEN PLUGING: Allows you to open a saved plugin for your game, replaces the current plugin or project
- **SAVE PLUGING:** Allows you to save the modifications of the current plugin with your capture or the last position of the camera
- **SAVE PLUGING AS:** It allows to save the current modifications of your plugin to a new one with another name, the previous pluging will not be deleted
- SAVE PLUGIG AS PROYECT: Allows you to save the plugin as a project
- RENAME PLUGING: Allows you to change the current name of your plugin to another

From:

https://wiki.gamemaker3d.com/ - Cyberix3D Wiki

Permanent link:

https://wiki.gamemaker3d.com/editor:editor-menu?rev=1514308493

Last update: 2017/12/26 18:14

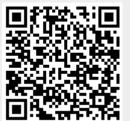